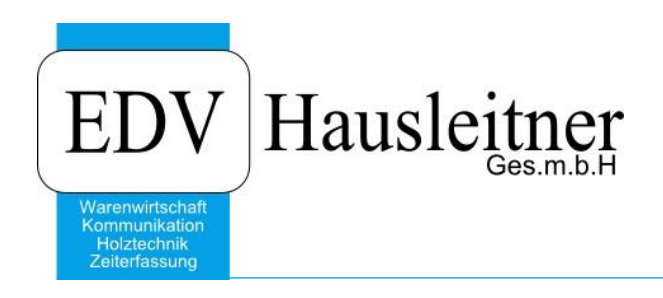

**Kunde** WAWI00 BASIS zu WAWI Version 4.1.4

EDV Hausleitner GmbH Bürgerstraße 66, 4020 Linz Telefon: +43 732 / 784166, Fax: +43 1 / 8174955 1612 Internet: http://www.edv-hausleitner.at, E-Mail: info@edv-hausleitner.at

### **Disclaimer**

Die in den Unterlagen enthaltenen Angaben und Daten können ohne vorherige Ankündigung geändert werden. Die in den Beispielen verwendeten Namen von Firmen, Organisationen, Produkten, Domänennamen, Personen, Orten, Ereignissen sowie E-Mail-Adressen sind frei erfunden. Jede Ähnlichkeit mit tatsächlichen Firmen, Organisationen, Produkten, Personen, Orten, Ereignissen, E-Mail-Adressen und Logos ist rein zufällig. Die Benutzer dieser Unterlagen sind verpflichtet, sich an alle anwendbaren Urgeberrechtsgesetze zu halten. Unabhängig von der Anwendbarkeit der entsprechenden Urheberrechtsgesetze darf ohne ausdrückliche schriftliche Genehmigung seitens EDV-Hausleitner GmbH kein Teil dieses Dokuments für irgendwelche Zwecke vervielfältigt werden oder in einem Datenempfangssystem gespeichert oder darin eingelesen werden.

Es ist möglich, dass die EDV-Hausleitner GmbH Rechte an Patenten, bzw. angemeldeten Patenten, an Marken, Urheberrechten oder sonstigem geistigen Eigentum besitzt, die sich auf den fachlichen Inhalt des Dokuments beziehen. Das Bereitstellen dieses Dokuments gibt Ihnen jedoch keinen Anspruch auf diese Patente, Marken, Urheberrechte oder auf sonstiges geistiges Eigentum.

Andere in diesem Dokument aufgeführte Produkt- und Firmennamen sind möglicherweise Marken der jeweiligen Eigentümer.

Änderungen und Fehler vorbehalten. Jegliche Haftung aufgrund der Verwendung des Programms wie in diesem Dokument beschrieben, wird seitens EDV-Hausleitner GmbH ausgeschlossen.

© 2019 EDV-Hausleitner GmbH

# **INHALTSVERZEICHNIS**

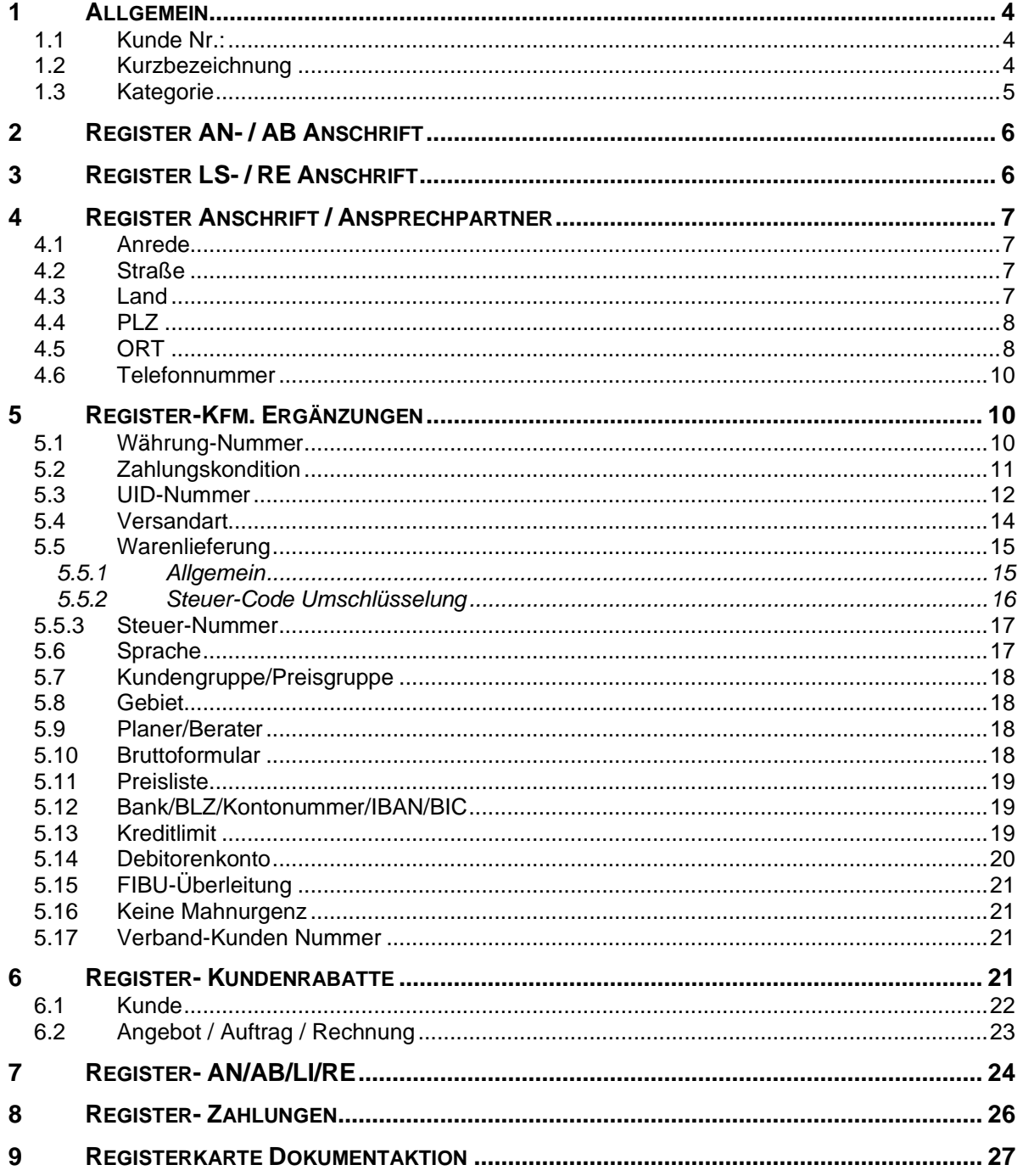

### <span id="page-3-0"></span>**1 Allgemein**

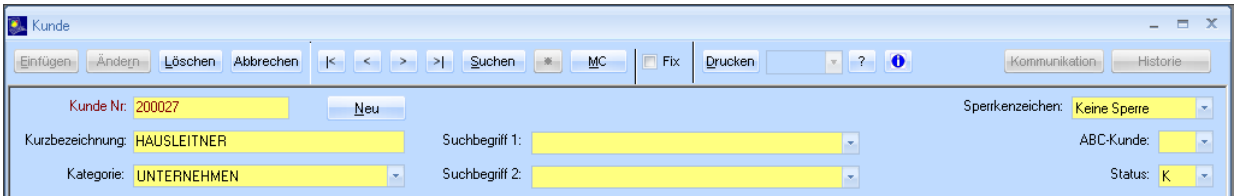

### <span id="page-3-1"></span>**1.1 Kunde Nr.:**

- meist 6-stellig
- in Anlehnung an den Österreichischen Einheitskontorahmen (siehe auch: [http://www.steuerverein.at/buchhaltung/kontenplan\\_1.htm\)](http://www.steuerverein.at/buchhaltung/kontenplan_1.htm) beginnen die Kunden-Nummern  $mit$  einer  $, 2^{\circ}$ . Dies ist zwar nicht zwingend, da es ohnehin beim Kundenstamm eine eigenes Feld zum

definierten der FIBU-Kontonummer gibt, aber da meist die Kunden-Nummer und die Kontonummer identisch gewählt werden ist dieser Schritt naheliegend. Ein Vorteil an einer Kunden-Nummer, welche identisch mit der Konto-Nummer ist, ist jener, dass ein Nummernkreis weniger im Einsatz ist, der evtl. zu Verwechslungen führen kann.

• Die Reservierung eigener Nummern-Intervalle je Anfangsbuchstaben des Kunden wird in der Praxis kaum mehr durchgeführt

### <span id="page-3-2"></span>**1.2 Kurzbezeichnung**

- Wird vom System automatisch groß geschrieben.
- Soll den Namen des Kunden bzw. die Kurzform des Kundennamen beinhalten, und zwar in jener Form, mit der der Kunden in den verschiedenen Masken gesucht werden soll.
- Umlaute:

wird z.B. ein "A" auf Kleinbuchstaben umgewandelt, ist dies ein "a", aber ein "Ü" auf Kleinbuchstaben umgewandelt, ist wieder ein "Ü", daher entstehen bei der KURZBEZEICHUNG - da diese in Großbuchstaben abgespeichert werden - Probleme, wenn man Umlaute verwendet.

D.h. beim Matchcode müsste zur Suche nach **MÜLLER** auch immer **MÜLLER (bzw. mÜller)** eingegeben werden und nicht **müller**, hingegen kann **MUELLER** auch mit **mueller** gefunden werden

*@lower(MÜLLER) ergibt eben mÜller und nicht müller und @upper(müller) würde eben MüLLER ergeben und nicht MÜLLER*

Abgesehen vom SELEKTIEREN gibt's auch Probleme beim SORTIEREN, da Umlaute (a) lt. Norm wie der Grundbuchstabe sortiert werden sollte

(b) in manchen Fällen aber bei der Sortierung wie die Ersatzdarstellung (ue statt ü) behandelt wird

(c) gelegentlich Umlaute auch generell zum Schluss eingereiht werden (mü unmittelbar vor mv)

### • siehe

#### <http://faql.de/eszett.html>

*Umlaute werden als Variation des Grundbuchstabens alphabetisiert (ä wie a, ö wie o usw.; Süd wie Sud und daher vor Sudan; Rübe vor Rubel); bei sonst gleichlautenden Sortierbegriffen stehen sie hinter dem zugehörigen Grundbuchstaben (fallen vor fällen, Ode vor Öde).*

*In der Fassung vom April 1991 gestattet DIN 5007 für Namensverzeichnisse alternativ die Einordnung von Umlauten unter ihren Ersatzdarstellungen mit e (ä wie ae usw.; dies war im Vorgänger vom November 1962 noch der Normalfall). Das ist — insbesondere wenn man berücksichtigt, daß die Umlautpunkte trotz ihrer Herkunft ja nur ein diakritisches Zeichen unter vielen sind — natürlich wenig sinnvoll, weshalb erwartungsgemäß auch nur noch die Telekom in ihren Telefonbüchern und manche Adressverlage in Adressbüchern dieses Verfahren mit dem schwachen Argument verteidigen, man könne auf diese Weise Einträge, über deren Schreibweise man sich nicht im klaren sei (Müller oder Mueller?), leichter auffinden. Wohl wahr, aber nicht sehr konsequent, denn die Namen Maier, Mair, Majer, Mayer, Mayr, Meier und Meyer sind ja auch nicht alle an gemeinsamer Stelle aufgeführt. Ein Tropfen auf den heißen Stein auf Kosten der Konsequenz also. DIN 5007 weist darauf hin, daß im Rahmen einer internationalen Angleichung diese Sonderregelung in künftigen Fassungen möglicherweise entfernt werde.*

Fazit: Solange sich die Gesetzgeber hier nicht einig sind ist man mit MUELLER statt MÜLLER auf der sicheren Seite.

### <span id="page-4-0"></span>**1.3 Kategorie**

Die combo-box KATEGORIE greift auf einen Pool zu, der auch die Suchbegriffe für Lieferanten beinhaltet. Für den KUNDEN-Stamm empfiehlt sich als Mindestanforderung die Unterteilung in die Kategorien:

- PRIVAT und
- UNTERNEHMEN

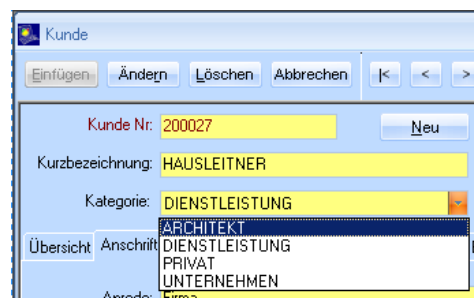

In den Allgemeinen Stammdaten können Sie in der Stammdatentabelle Kategorie festlegen, ob es sich bei der zu verwendenden Kategorie um eine für den Kunden (Debitor) oder für den Lieferanten (Kreditor) gültige Kategorie handelt.

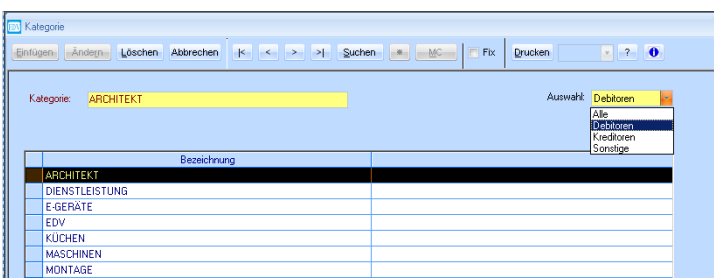

Dadurch wäre die Unterscheidung zwischen Kategorien, welche dem KUNDEN zugeordnet werden, und solchen, welche dem LIEFERANTEN zugeordnet werden, gewährleistet.

# <span id="page-5-0"></span>**2 Register AN- / AB Anschrift**

sicht] Anschrift / Ansprechpartner AN- / AB-Anschrift | LS - / RE-Anschrift | Kfm. Ergänzungen | Kundenrabatte | AN/AB/LI/RE | Kennzeichen | Kommunikation | Zahlungen | Marketing-Aktion |

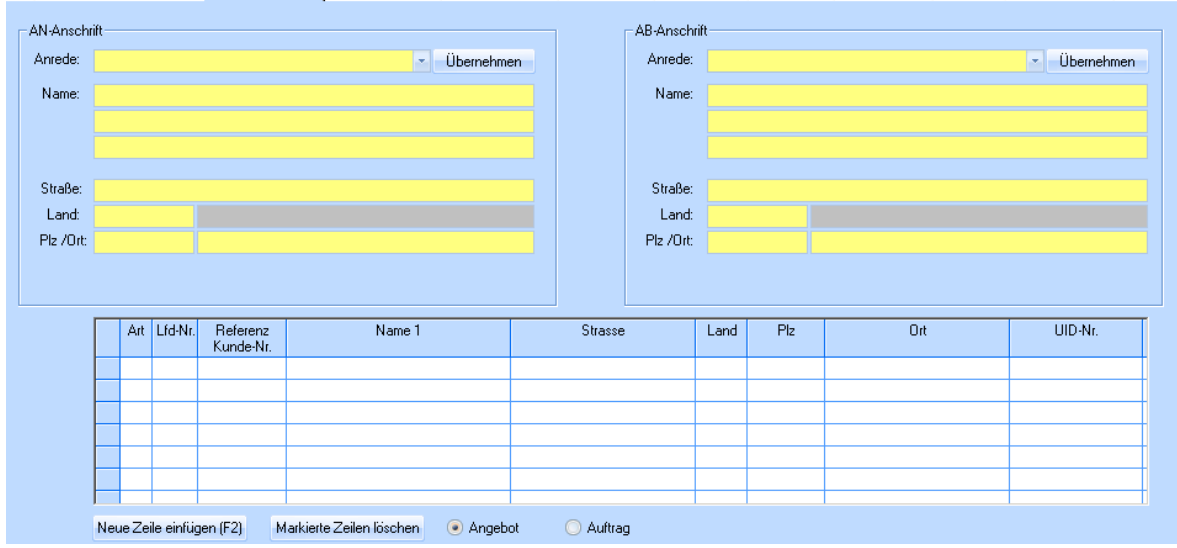

Sollte die Angebots und Auftragsbestätigungsanschrift nicht ident mit der Hauptanschrift sein, so können Sie dies hier festlegen. Diese Anschrift wird in AN bzw. AB vorgeschlagen.

## <span id="page-5-1"></span>**3 Register LS- / RE Anschrift**

sicht Anschrift / Ansprechpartner AN- / AB-Anschrift LS-/RE-Anschrift Kfm. Ergänzungen Kundenrabatte AN/AB/LI/RE Kennzeichen Kommunikation Zahlungen Marketing-Aktion

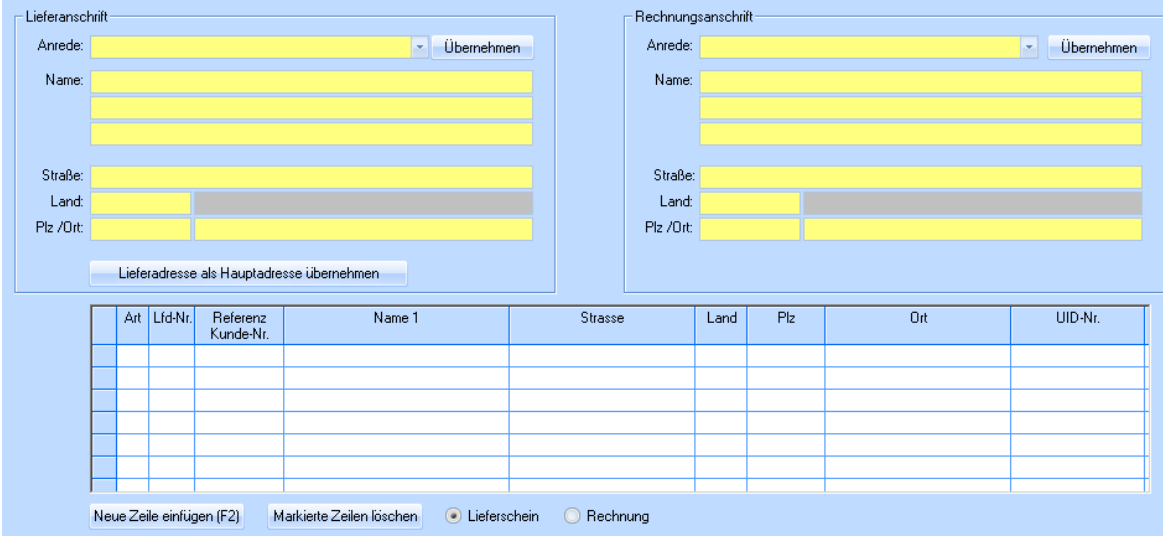

Selbiges gilt auch für die Anschrift des Lieferscheins und der Rechnung.

# <span id="page-6-0"></span>**4 Register Anschrift / Ansprechpartner**

srsicht Anschrift / Ansprechpartner | AN- / AB-Anschrift | LS - / RE-Anschrift | Kim. Ergänzungen | Kundenrabatte | AN/AB/LI/RE | Kennzeichen | Kommunikation | Zahlungen | Marketing-Aktion |

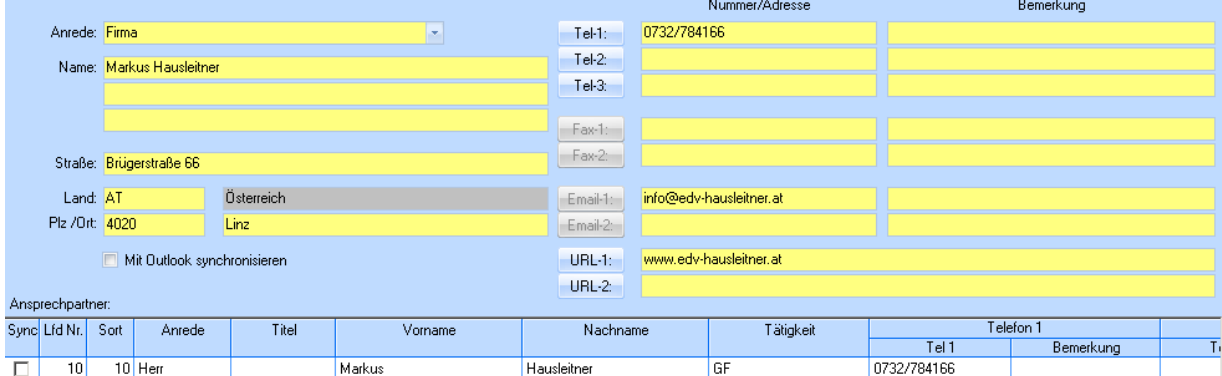

In diesem Register werden die persönlichen Daten Ihres Kunden angegeben. Sie können hier aber auch einen zusätzlichen Ansprechpartner anlegen.

#### <span id="page-6-1"></span>**4.1 Anrede**

- Frau
- Herr
- Frau/Herr

Die neue Form von "Familie", welches nicht mehr verwendet werden soll. Beispiel: Anrede: Frau/Herr Name 1: Regina u. Markus Hausleitner oder Name1: Regina Mitter u. Markus Hausleitner

• Firma

Bei Einzelfirmen, bei denen es aus dem Namen nicht eindeutig hervorgeht, dass es eine Firma ist, z.B.: Firma Hausleitner.

• Keine Anrede Bei Personengesellschaften, also wenn es eindeutig aus dem Namen hervorgeht, dass es sich um eine Firma handelt, z.B.: EDV-Hausleitner GmbH.

### <span id="page-6-2"></span>**4.2 Straße**

• Ist mehrfach belegt; hier werden auch Hausnummern, Stiege u. dgl. eingetragen

#### <span id="page-6-3"></span>**4.3 Land**

• Das Land verweist per ISO-CODE als Fremdschlüssel auf die Ländertabelle:

Länder außerhalb Österreichs sollten in BLOCKBUCHSTABEN geschrieben werden (Für unsere Schweizer Kunden sollte auch Österreich in Großbuchstaben geschrieben werden)

Liste aller Länder siehe auch unter: [WÄHRUNG](#page-9-2)

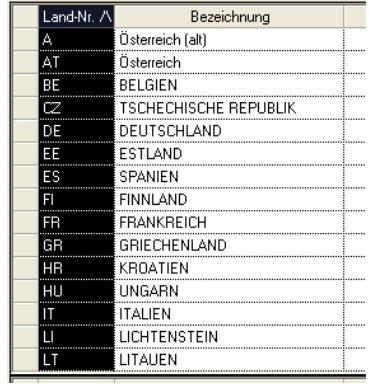

### <span id="page-7-0"></span>**4.4 PLZ**

• Die PLZ ist ausschließlich für die PLZ reserviert und nicht für das Länderkennzeichen

### <span id="page-7-1"></span>**4.5 ORT**

• Orte im Ausland, sollten im Adressblock auf den Layouts in GROSSBUCHSTABEN angedruckt werden. Orte werden, sofern in der Tabelle Land vorhanden, aufgrund der Eingabe der PLZ übernommen. Neue Orte können durch die PLZ auf Wunsch eingelesen werden und werden automatisch von der Anwendung abgespeichert (Selbstlernend).

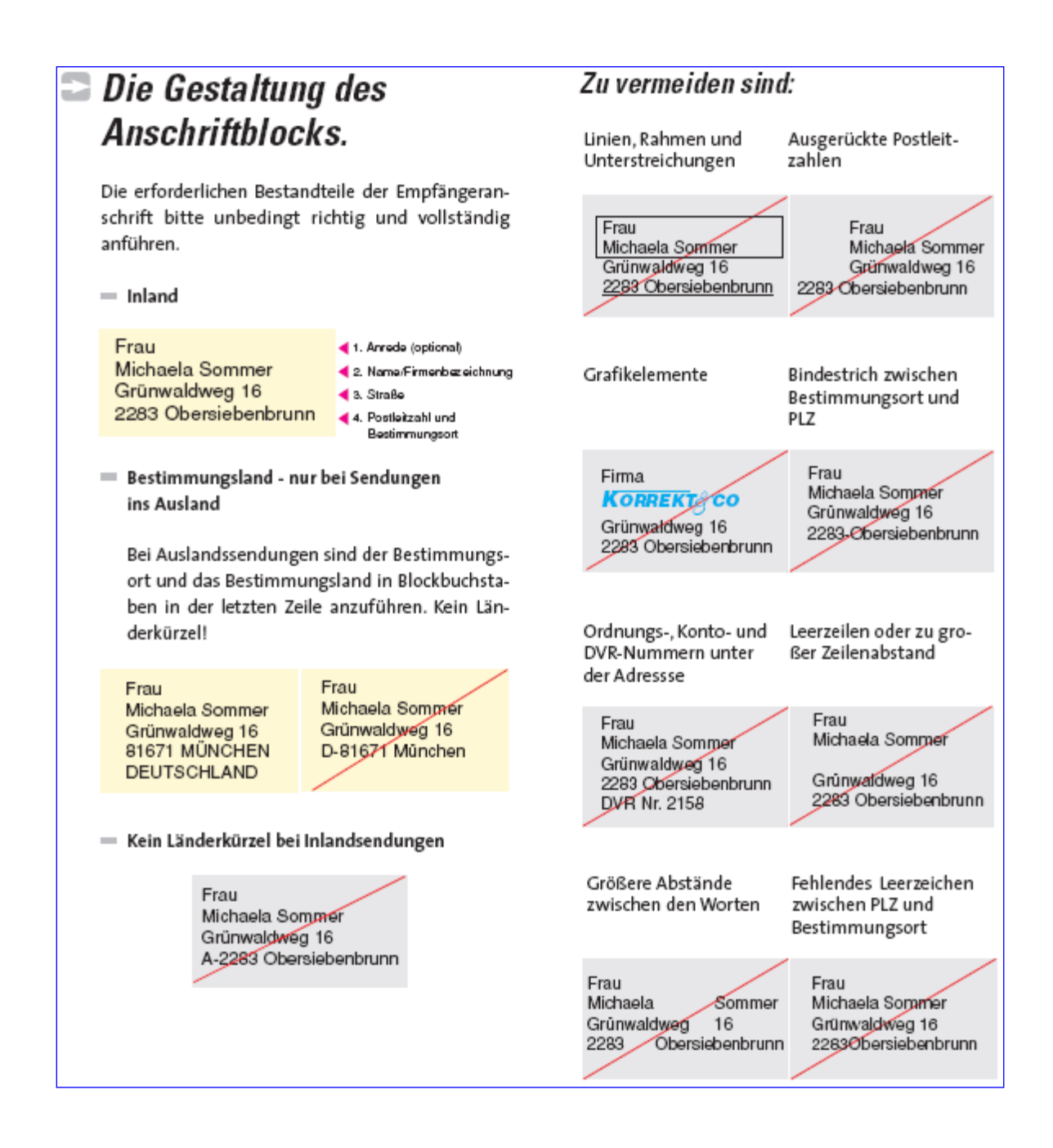

#### Zu vermeiden sind:

#### Serifenschriften

Die Serifen bei einer Schrift sind die geschwungenen oder rechteckigen Enden der Striche, auch Endstriche genannt.

![](_page_8_Picture_87.jpeg)

Uneinheitliche Schriften (Type, Groß- und Kleinschreibung, Strichstärke)

![](_page_8_Picture_88.jpeg)

Ausgefranste (gepixelte) Schriften bzw. Rasterdruckschriften mit unterbrochenen Strichen aufgrund mangeInder Ausdruckqualität sind sehr schwierig zu lesen und daher zu vermeiden.

![](_page_8_Picture_9.jpeg)

Hervorhebungen durch "kursiv", "fett" ("bold")

![](_page_8_Picture_11.jpeg)

Verschnörkelte und graphische Schriften (Fraktur),<br>Pseudo-Schreibschriften sowie imitierte Handschriften

![](_page_8_Picture_13.jpeg)

Hoch- oder Tiefstellung, (hängende) Initialen

![](_page_8_Picture_15.jpeg)

Extra breit oder eng laufende Schriften

![](_page_8_Figure_17.jpeg)

#### <span id="page-9-0"></span>**4.6 Telefonnummer**

Nach einer Aktualisierung der DIN 5008 wurde die Klammer- und Zweierblock-Schreibweise durch die so genannte funktionale Schreibweise abgelöst: Beispiele: 01234 5678-90 (Inland) 0190 8 190190 (Servicenummern) 0171 171171171 (mobil) +49 1234 5678-90 (international)

- D.h. Leerzeichen nur mehr zwischen Länderkennzeichen, Vorwahl usw. aber nicht mehr innerhalb der Rufnummer selbst
- Länderkennzeichen mit "+" beginnen
- $\bullet$  Durchwahl mit "-"trennen

# <span id="page-9-1"></span>**5 Register-Kfm. Ergänzungen**

![](_page_9_Picture_138.jpeg)

### <span id="page-9-2"></span>**5.1 Währung-Nummer**

Die Währungen sollten in der Währungs-Tabelle wie folgt definiert werden:

- Vergabe einer laufenden Nummer; sinnvollerweise Hauswährung mit 1 beginnen (oder 10, wenn ab 10 begonnen wird)
- In die Bezeichnung den Namen der Währung eingeben; z.B.: Euro, Schweizer Franken, … Hinweis: EUR ist der Währungscode
	- Euro ist der Name der Währung
- In die Zeile mit der Umrechnung sollte der 3-stellige ISO-Code der Währung eingegeben werden
- Das Währungssymbol kann in der Währungstabelle nicht verwaltet werden, sollte auch nicht anstelle des ISO-Codes verwendet werden; falls es erwünscht ist, dann sollte es im Layout eingebaut werden.

![](_page_9_Picture_139.jpeg)

### <span id="page-10-0"></span>**5.2 Zahlungskondition**

Die ZLK soll folgendermaßen erfasst werden:

- Zahlungskondition-Nr.: Lfd. Nummer vergeben; durchaus sinnvoll, die Nummer 0 mit KEIN Skonto zu belegen
- Kurzbezeichnung: damit wird nach dem Skonto per Matchcode gesucht; die Abkürzung sollte einer einheitlichen Syntax folgen, um Doppel-Erfassungen zu vermeiden

z.B.:

#### *14-05/21-03/30N*

- *14* Skonto1 Tage (immer 2-stellig)
- **Trennzeichen**
- *05* Skonto1 Skontosatz (immer 2-stellig)
- / Trennzeichen<br>21 Skonto2 Tage
- **21** Skonto2 Tage (immer 2-stellig)
- Trennzeichen
- *03* Skonto2 Skontosatz
- / Trennzeichen
- **30** Netto Tage
- **N** Hinweis, dass es sich um Netto Tage handelt

oder

#### *08-FP/00-00/30N…FIXPREIS*

- 08 Skonto1 Tage für FIXPREIS(immer 2-stellig)
- Trennzeichen<br>FP Hinweis dass
- Hinweis, dass Skontobetrag sich aus FIXPREIS ergibt (immer 2-stellig)
- / Trennzeichen
- 00 Skonto2 Tage (immer 2-stellig)
- Trennzeichen<br>00 Skonto2 Skon Skonto2 Skontosatz
- / Trennzeichen
- 30 Netto Tage
- N Hinweis, dass es sich um Netto Tage handelt
- Bezeichnung: jener Wortlaut, der letztlich auch am Layout angedruckt werden soll
- Beschreibung: bei ZLK eigentlich irrelevant
- Skontodaten: jene Werte durch die das Skonto letztlich definiert wird

#### wichtig:

bei FIXPREIS und POSSKONTO muss die Tagesangabe immer im Feld Skonto Tage 1 erfolgen.

 $\boxed{2}$ 

![](_page_11_Picture_85.jpeg)

#### <span id="page-11-0"></span>**5.3 UID-Nummer**

Die UID-Nummer heißt nicht in jedem Land UID-Nummer (siehe Tabelle unten), sie heißt aber in Österreich und Deutschland UID Nummer, und heißt daher in Österreich nicht ATU Nummer.

Hier tritt auch der häufigste Fehler bei der Schreibweise auf:

FALSCH: ATU-Nr.: 23649309<br>FALSCH: UID-Nr.: ATU 23463 UID-Nr.: ATU 2346309

RICHTIG: UID-Nr.: ATU23649309

In Österreich ist die UID-Nummer 9-stellig, wobei die Nummer stets mit dem Buchstaben "U" beginnt; davor wird ( wie in jedem Land) das Länderkürzel vorangestellt "AT" – dadurch fälschlicherweise auch als ATU-Nummer bezeichnet. D.h. das "U" ist bereits Bestandteil der Nummer.

Zum Testen der Gültigkeit folgende URL aufrufen: [http://europa.eu.int/comm/taxation\\_customs/vies/de/vieshome.htm](http://europa.eu.int/comm/taxation_customs/vies/de/vieshome.htm)

![](_page_11_Picture_86.jpeg)

![](_page_12_Picture_17.jpeg)

### <span id="page-13-0"></span>**5.4 Versandart**

Eigentlich zum Definieren der 13 INCOTERMS gedacht, in der Regel aber "nur" für individuelle Liefervereinbarungen (entweder ABHOLUNG oder LIEFERUNG)

![](_page_13_Picture_31.jpeg)

### <span id="page-14-0"></span>**5.5 Warenlieferung**

#### <span id="page-14-1"></span>**5.5.1 Allgemein**

Der Kenner Warenlieferung wird für die richtige Berechnung der UST benötigt

![](_page_14_Picture_135.jpeg)

Für Österreich gelten folgende 5 mögliche Steuersätze:

- Der Umsatzsteuernormalsatz beträgt 20%
- Der ermäßigte Steuersatz von 10% kommt beispielsweise für Umsätze mit Nahrungsmitteln und Druckerzeugnissen sowie für die Vermietung von Grundstücken für Wohnzwecke zur Anwendung.
- Daneben besteht ein besonderer Steuersatz von 16% (Zollausschlussgebiete, Jungholz und Mittelwerk)
- und von 12% (ab Hof Verkauf von Wein).
- sowie 0% (Bauleistungen, früher auch Entsorgungsplakette, …)

Würde man ausschließlich Waren an PRIVATE innerhalb Österreich verkaufen, so könnte man den bisher üblichen Weg gehen, indem man bei der Handelsware direkt definiert, welcher Steuersatz dabei anzuwenden ist.

![](_page_14_Picture_13.jpeg)

Will man aber bei den Handelswaren den Steuersatz flexibel halten, definiert man dort nur den Steuer-Code, d.h. ob es sich um einen Steuersatz der Kategorie 1, 2, 3 oder 4 handelt. Erst durch die Steuerumschlüsselung in der Ländertabelle in Verbindung mit der WARENLIEFERUNG wird der richtige UST-Satz ermittelt.

#### <span id="page-15-0"></span>**5.5.2 Steuer-Code Umschlüsselung**

![](_page_15_Picture_39.jpeg)

In diesem Beispiel würde dies bedeuten:

Geht die Espressomaschine nach Österreich, würde sie mit 20% versteuert werden. Geht sie jedoch nach Deutschland an jemanden ohne UID (PRIVAT), wären es 19% und nach Deutschland an jemanden mit UID (UNTERNEHMEN), wären es 0%.

#### <span id="page-16-0"></span>**5.5.3 Steuer-Nummer**

- Jeder Steuersatz, welcher Verwendung finden soll bzw. kann, ist in der Steuer-Tabelle zu definieren.
- Jeder Steuersatz bekommt eine lfd.-Nummer, der dann der konkrete %-Satz zuzuordnen ist.
- Es ist mitunter nicht sinnvoll, wenn man versucht dem UST-Satz 20% die Nummer 20 zuzuordnen, dem UST-Satz 10% die Nummer 10 usw., denn es gibt auch Sätze 8,7 % wo man dann keine gleich lautende Zuordnung tätigen kann, und es mitunter verwirrend sein kann, wenn man dann ausnahmsweise nicht 8,7 sondern z.B. 19 eingeben muss, und man mitunter dann ein halbes Jahr später in die Verlegenheit kommt, dass man eigentlich 19 für den neuen Steuersatz 19% benötigen würde. Daher ist es sinnvoller, von vornherein mit einer lfd.-Nummer die Steuer-Sätze zu nummerieren.

![](_page_16_Picture_91.jpeg)

### <span id="page-16-1"></span>**5.6 Sprache**

Sofern im Modulmanager das Modul für die Mehrsprachigkeit aktiviert ist, ist dieses Feld bearbeitbar oder nicht. Es steuert pro Kunde die zusätzliche Spracheingabe in den kaufmännischen Bereichen wie Angebot, Auftragsbestätigung, Lieferschein und Rechnung.

![](_page_16_Picture_92.jpeg)

#### <span id="page-17-0"></span>**5.7 Kundengruppe/Preisgruppe**

![](_page_17_Picture_105.jpeg)

Hinter diesen Daten steht keine weitere Funktionalität, ist meist leer, hätte evtl. für Mailings eine Bedeutung

#### <span id="page-17-1"></span>**5.8 Gebiet**

![](_page_17_Picture_106.jpeg)

In den Voreinstellungen können Sie entscheiden ob bei dem Gebiet keine Aktion durchgeführt werden soll, ob es ein Pflichtfeld sein soll oder ob es aus den Stammdaten die PLZ übernehmen soll. Sie können sich aber auch dazu entscheiden, dass es ein Pflichtfeld + Übernahme von der PLZ sein soll.

### <span id="page-17-2"></span>**5.9 Planer/Berater**

![](_page_17_Figure_9.jpeg)

- Planer: in der Praxis meist keine Bedeutung. Aus organisatorischen Gründen wird dieser oftmals als interner Sachbearbeiter verwendet.
- Berater: die Beraternummer jenes Beraters ist einzutragen, der hauptsächlich mit diesem Kunden betraut ist – wegen Provisionsabrechnung

#### <span id="page-17-3"></span>**5.10 Bruttoformular**

Dieser Kenner dient als Default-Wert für die Auftragserfassung;

Ist der Auftrag für Privatpersonen, so wird üblicherweise der Kenner Bruttoformular aktiviert; dies dient dazu, dass bei der Berechnung der UST der Bruttobetrag als Basis herangezogen wird, um Rundungsdifferenzen zu minimieren.

Zusätzlich wird der Ausdruck von Angeboten, Auftragsbestätigungen und Rechnungen über dieses Kennzeichen gesteuert.

### <span id="page-18-0"></span>**5.11 Preisliste**

Dieser Kenner dient als Default-Wert für die Auftragserfassung;

An dieser Stelle kann vordefiniert werden, ob für diesen Kunden bei der Auftragserfassung die Preise der Kategorie LISTENPREIS, PREISLISTE 1,2,3 oder 4 dargestellt werden sollen.

Dieser Wert soll standardmäßig auf LISTENPREIS stehen.

![](_page_18_Picture_75.jpeg)

### <span id="page-18-1"></span>**5.12 Bank/BLZ/Kontonummer/IBAN/BIC**

Ist beim KUNDEN weniger von Bedeutung, wird meist auch weggelassen

### <span id="page-18-2"></span>**5.13 Kreditlimit**

Ist mit keiner weiteren Funktionalität verknüpft; bleibt meist leer

### <span id="page-19-0"></span>**5.14 Debitorenkonto**

Siehe auch Pkt. Kunden-Nummer.

- Wird in den Voreinstellungen der Kenner Debitorenkonto=Kundennummer gesetzt, so wird dieses Feld automatisch gleich wie die Kundennummer befüllt. Achtung: dies gilt nur beim Insert; bereits vorhandene Kundensätze sind davon nicht mehr betroffen. Sofern die Einstellung Debitorenkonto = Pflichtfeld gesetzt ist, muss dieses Feld ausgefüllt werden um diesen Eintrag abspeichern zu können. Selbiges gilt auch für die Einstellung Sammelkonto = Pflichtkonto
- Theoretisch könnte man auch je Anfangsbuchstabe der Kurzbezeichnung eignen Nummernkreise (Intervalle) verwalten. War früher üblich, ist heute meist nur mehr bei Datenübernahmen anzutreffen

Voreinstellungen:

![](_page_19_Picture_64.jpeg)

### <span id="page-20-0"></span>**5.15 FIBU-Überleitung**

![](_page_20_Picture_159.jpeg)

Mit Hilfe dieses Kenners wird definiert, ob bzw. wie der Kundenstamm bei der Überleitung in die FIBU behandelt wird.

Achtung:

Dies betrifft nur den KUNDENSTAMM und nicht die dem Kunden zugeordneten ARE.

#### <span id="page-20-1"></span>**5.16 Keine Mahnurgenz**

Bei Bedarf kann der KUNDE von der Mahnurgenz ausgeschlossen werden, damit scheint er NICHT auf den Mahnurgenzen auf.

#### <span id="page-20-2"></span>**5.17 Verband-Kunden Nummer**

Die Verband-Kunden Nummer legt fest welchem Möbelverband Ihr Kunde angehört.

### <span id="page-20-3"></span>**6 Register- Kundenrabatte**

Allgemeines

Ziel ist es, den in der Industrie üblichen Bruttorabatt bei den Verkaufspreisen in der kfm. Abwicklung abdecken zu können. Wie im Modul WAWI-HANDEL auf Einkaufsseite bereits vorhanden soll auch bei Verkaufspreisen von einem Listenpreis brutto (unverbindlicher Verkaufspreis) auf den Nettopreis (Verkaufspreis/Listenpreis netto abgzl. Rabatt) heruntergerechnet werden können.

#### Beispiel:

![](_page_20_Picture_160.jpeg)

- Die Bruttorabattlogik ist nur verfügbar im Modul WAWI-VARIANTEN.
- Die Bruttorabattlogik funktioniert nur bei den prozentuellen Kopfrabatten.

### <span id="page-21-0"></span>**6.1 Kunde**

Im Formular *Kunde* ist bei freigeschaltetem Modul WAWI-VARIANTEN am TAB *Kundenrabatte* die Checkbox *Rabatt beinhaltet Steuer* sichtbar. Dieser Kenner besagt, dass die Rabattsätze die vom Kunden in das Angebot, den Auftrag oder die Rechnung übernommen werden, die MwSt beinhalten und somit die Bruttorabattlogik zur Anwendung kommen muss.

![](_page_21_Picture_44.jpeg)

### <span id="page-22-0"></span>**6.2 Angebot / Auftrag / Rechnung**

Da aufgrund der Bruttorabattlogik die derzeitige Berechnung des Auftragsnetto- bzw. Auftragsbruttowerts nicht mehr funktioniert, gibt es es nun in den Tabelle

- ANGEBOT KOPF
- AUFTRAG\_KOPF
- RECHNUNG\_KOPF

die zusätzlichen Felder

- RABATT\_INCLUDE\_STEUER\_PROZ1
- RABATT\_INCLUDE\_STEUER\_PROZ2
- RABATT\_INCLUDE\_STEUER\_PROZ3

Weiters wurden die derzeitigen Prozentfelder für den Rabatt in den Köpfen auf FLOAT (Fließkommaberechnung) umgestellt. Um die Berechnung des Auftragsnetto- bzw. Auftragsbruttowerts bei der Verwendung von Bruttorabatten bei Statistiken, FIBU-Überleitung, etc. zu gewährleisten wird der Bruttorabatt in den bestehenden Rabattfeldern "um die Steuer bereinigt" für den Anwender nicht sichtbar gespeichert.

Beim Validieren einer Kundennummer, bzw. beim Anzeigen eines bestehenden Datensatzes wird aus der Kundentabelle der Kenner *Rabatt beinhaltet Steuer* gelesen. Ist dieser Kenner = TRUE werden die prozentualen Kopfrabatte als "Bruttorabatte angezeigt". Bei jeder Änderung des Positionen bzw. des Kopfrabattes wird der "interne Kopfrabatt" neu berechnet. Dabei wird folgendermaßen vorgegangen:

Es wird über alle Positionen die den Kenner "Art" <= 1 (Handelswaren, Rohstoffartikel), den Kenner "Preis berechnen" = Ja und den Kenner "Rabattfähig" = Ja haben, eine Nettosumme gebildet.

> ( Listenpreis brutto – Positionsrabatt brutto ) \* Positionsmenge abzgl. Rabatt inkl. Steuer 1 abzgl. Rabatt inkl. Steuer 2 abzgl. Rabatt inkl. Steuer 3

Diese Nettosumme wird der Nettosumme ohne Rabatte gegenübergestellt. Daraus errechnet sich der Kopfrabatt.

Beispiel:

![](_page_22_Picture_193.jpeg)

 $(939 - 0)^*1$ abzgl. 45 % Rabatt 1 abzgl. 18 % Rabatt 2 abgzl. 15 % Rabatt 3 ergibt 359,97

100 – ( 359,97 / 782,50 \* 100 ) = bereinigter Prozentsatz = 53,99744089456…..

Mit diesem "internen" Rabattsatz werden die Statistiken berechnet.

Diese Vorgangsweise hat den Vorteil, dass wenn keine Änderungen im Layout gemacht werden, formal der Ausdruck stimmt (von den Beträgen her). Um einen korrekten Andruck der Bruttorabattlogik auf den kfm. Papieren zu erhalten, muss im Layout die Kopfrabattberechnung derart umgestellt werden, dass die Kopfrabatte nicht auf das Datenfeld "RABATT\_PROZ\_?" sondern auf das Datenfeld "RABATT\_INCLUDE\_STEUER\_PROZ?" zugegriffen wird.

# <span id="page-23-0"></span>**7 Register- AN/AB/LI/RE**

![](_page_23_Picture_51.jpeg)

Hier können Sie alle Angebote, Auftragsbestätigungen, Lieferscheine und Rechnungen Ihres Kunden einsehen. Die Gliederung erfolgt nach Belegtyp, und darunter nach der Jahreszahl. Eine Gruppe wird mit einem Doppelklick auf die Zeile geöffnet. Der jeweilige Beleg kann ebenfalls mit einem Doppelklick geöffnet werden.

In den Globalen Einstellungen kann die Anzahl der "Tage zurück" definiert werden.

![](_page_23_Picture_52.jpeg)

- BELEGSUCHE\_AB\_TAGE
- BELEGSUCHE\_AN\_TAGE
- BELEGSUCHE\_LS\_TAGE
- BELEGSUCHE\_MA\_TAGE
- BELEGSUCHE\_RE\_TAGE

Tragen Sie hier z.B. 365 ein, um nur die Belege von einem Jahr anzuzeigen (ab dem aktuellen Tagesdatum ein Jahr zurück).

Mit der Einstellung OPENBELEG wird gesteuert, welcher Beleg zur Erstellung in der Kundenmaske vorgeschlagen werden soll.

- 0… Angebot
- 1… Auftrag
- 2… Lieferschein
- 3… Rechnung

![](_page_24_Picture_82.jpeg)

# <span id="page-25-0"></span>**8 Register- Zahlungen**

![](_page_25_Picture_29.jpeg)

In dieser Maske werden alle Zahlungen Ihres Kunden aufgelistet.

# <span id="page-26-0"></span>**9 Registerkarte Dokumentaktion**

Hier wird pro Dokument-Typ (AN, AB. LS, RE, MA, PF) definiert, wie und an wen das Dokument zu schicken ist (z.B. an eine bestimmte Mailadresse)

![](_page_26_Picture_72.jpeg)

Diese Einstellung macht z.B. dann Sinn, wenn der Kunde wünscht, dass Rechnungen nur an eine bestimmte Mailadresse geschickt werden. Wählen Sie dazu in der Zeile **RE** in der Spalte **Art** Mail und geben Sie in der Spalte **An** die gewünschte Mailadresse ein. Sie können auch CC- und BCC-Empfänger definieren, die dann beim Mailvorgang vorgeschlagen werden.

Zusätzlich können **Warntexte** erfasst werden, die ebenfalls beim Druckvorgang angezeigt werden. Dieser Text ist für alle WAWI-Anwender gleich, verwenden Sie hier daher z.B. Texte, die auf Tätigkeiten hinweisen, die bei bestimmten Druck- oder Mailvorgängen durchzuführen sind.

![](_page_27_Picture_41.jpeg)

Die definierten Einstellungen werden in der Maske Drucken von Reports dargestellt. Wenn der Report nun in ein neues Outlook-Mail übergeleitet wird, werden die Empfänger-Adressen automatisch befüllt.

![](_page_27_Picture_42.jpeg)

Sollte der Empfänger des Dokuments allerdings von den Einstellungen in den Stammdaten abweichen (wenn z.B. im Angebot ein Ansprechpartner gewählt wurde), können Sie zwischen **Mailadresse aus Kunde** und **Mailadresse aus Dokument** wechseln.